# スマートフォンアプリ「防災ネット あんあん」からマップへのアクセス手順

# ①アプリを開き、「佐賀県 防災・緊急マップ」を クリックします

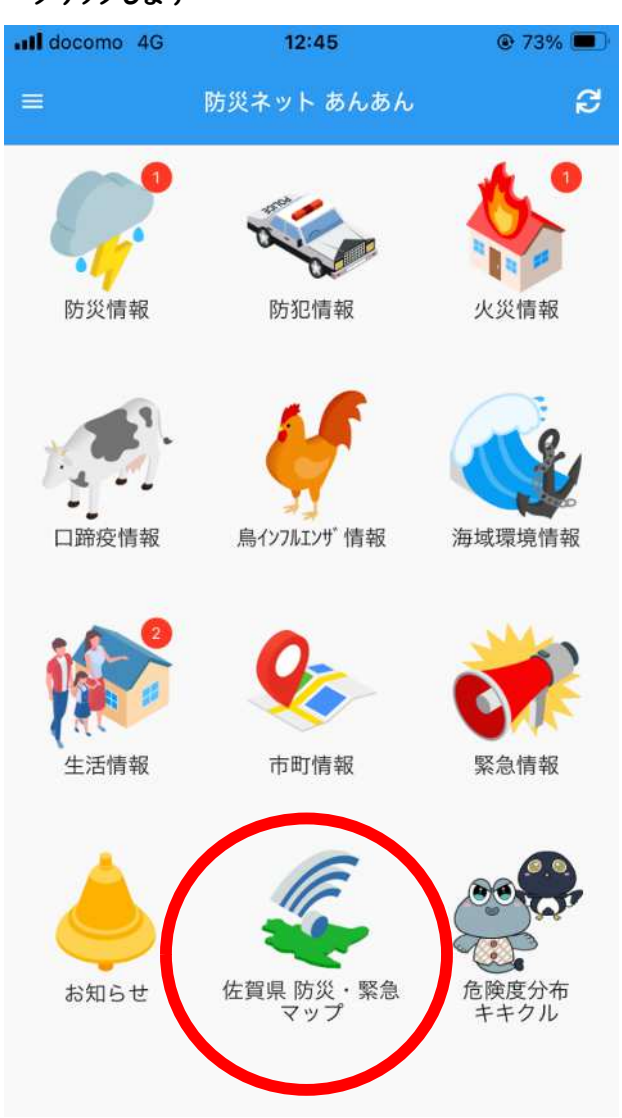

# ②「熱中症予防マップ」をクリックします 3マップが表示されます

## PCサイトを表示する

◎佐賀県 防災·緊急マップ 佐賀県防災・緊急マップは、佐賀県の防災情報をわかりやすく

公開・提供するサイトです。 マップ選択 読合マップ **A** RIA  $672$ 総合マップ

进器所

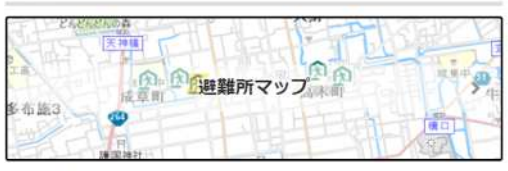

圆

Im

通行止め区間

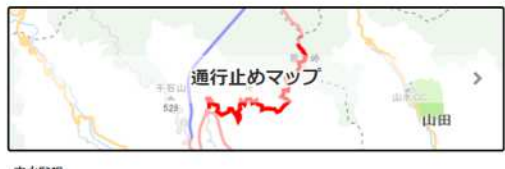

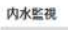

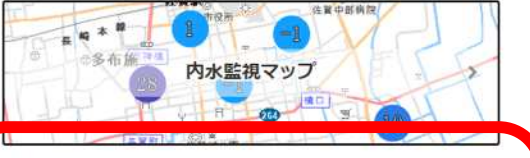

### 熟中症予防

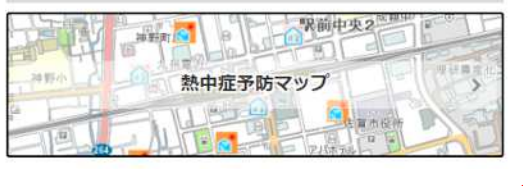

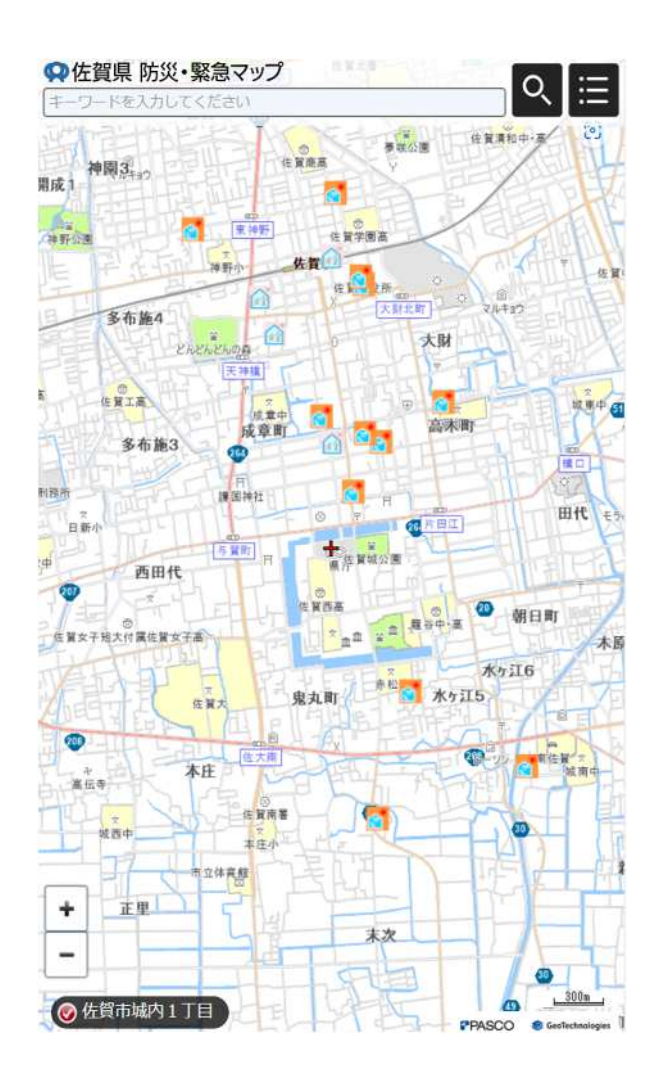

# ④アイコンをクリックすると施設の情報が表示されます そんちゃん インスコン こう こうしょう こうかん こうかん こうかん こうじょう

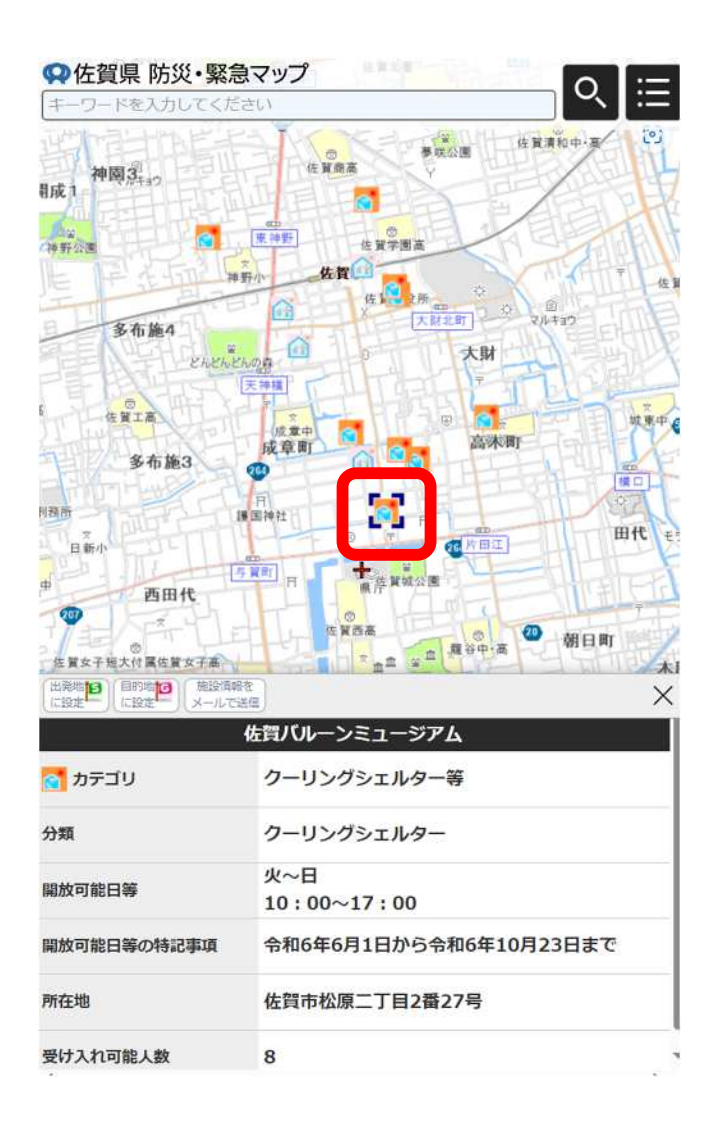

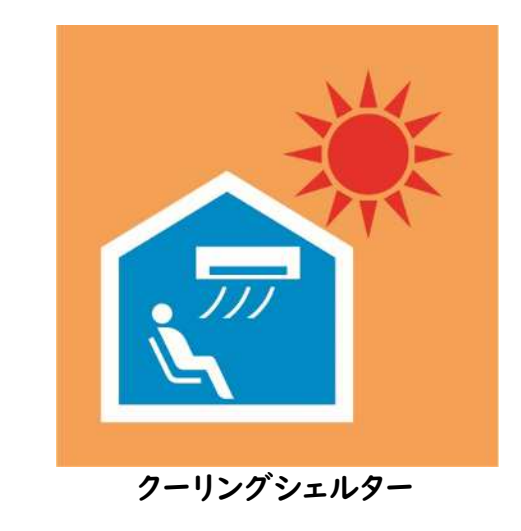

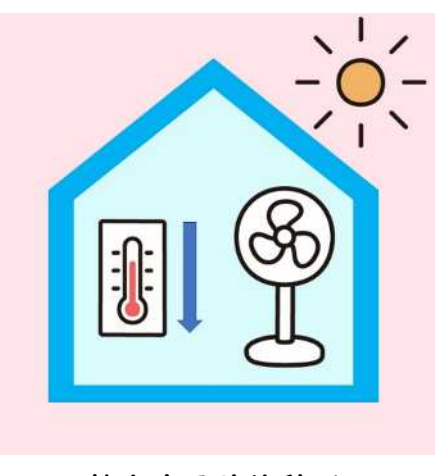

熱中症予防休憩所